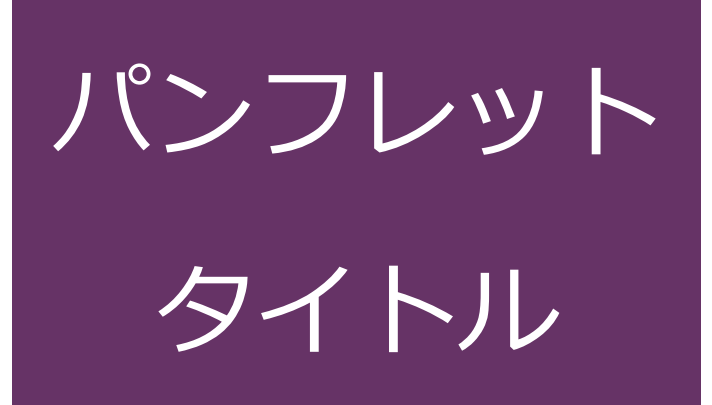

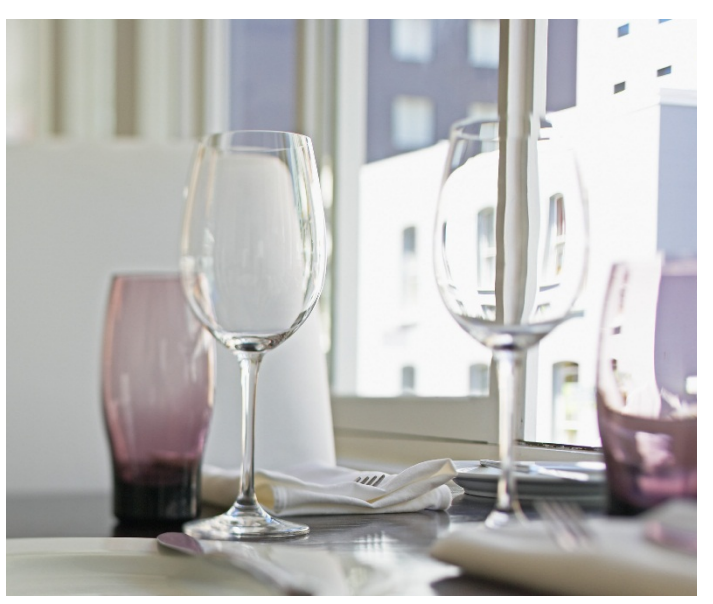

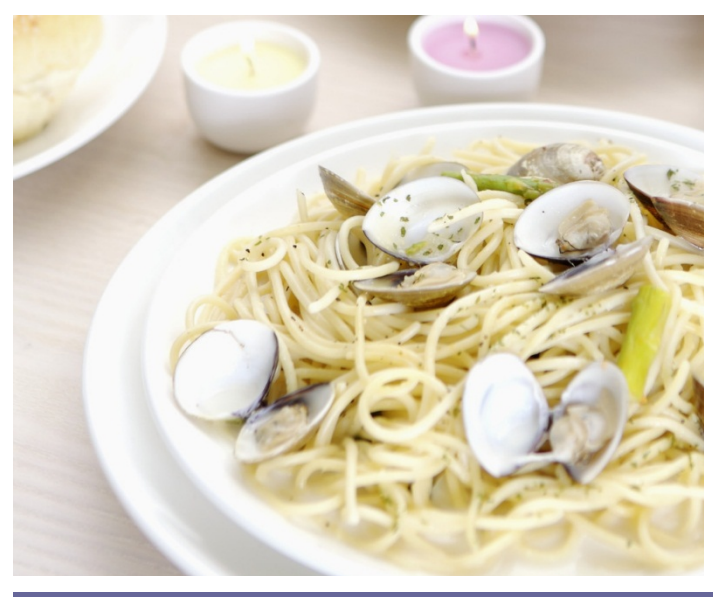

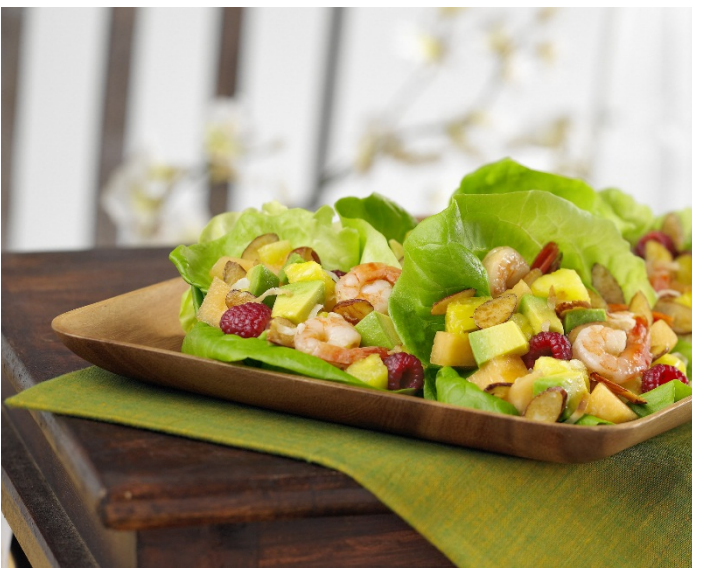

# サブタイトル

**(このテキストのような) プレースホルダー テキストをタップして上 書きするだけで、すぐに作成を開始できます。**

## 見出し 1

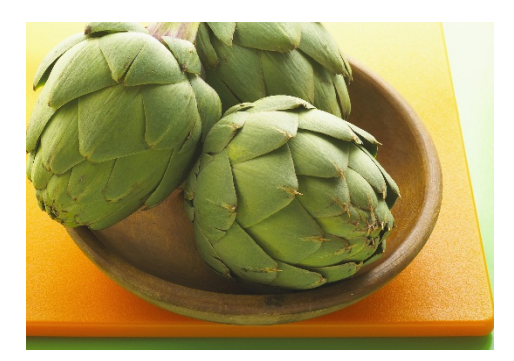

#### 見出し 2

PC、タブレット、スマートフォンから Word を使ってこの文書を表示、編集できます。テキストの編集が可能で、 画像、図形、表などのコンテンツの挿入も簡単です。Windows、Mac、Android、iOS デバイスから Word を使っ てクラウドにシームレスに⽂書を保存できます。

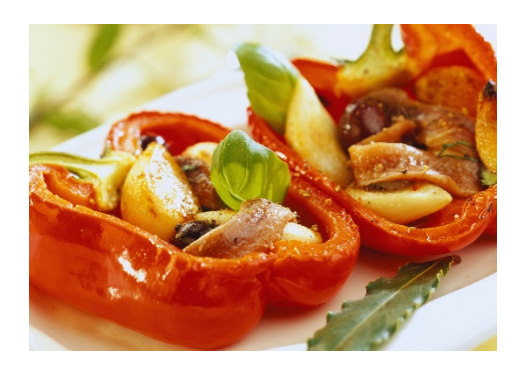

#### 見出し 2

ファイルから画像を挿⼊したり、または図形、テキスト ボックス、表を追加をしたいとします。その場合は、 リボ ンの [挿⼊] タブで、必要なオプションをタップするだけです。

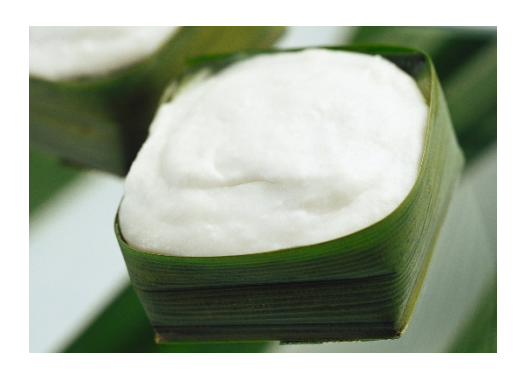

### 見出し 2

このページに表示されている文字列の書式は、リボンの [ホーム] タブ上にある [スタイル] から 1 タップで簡単に 設定できます。